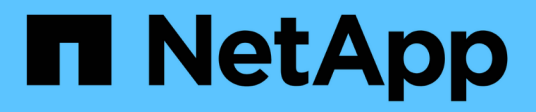

## **Fase 2. Spostare e dismettere il node1**

Upgrade controllers

NetApp February 22, 2024

This PDF was generated from https://docs.netapp.com/it-it/ontap-systems-upgrade/upgrade-arl-manualapp/stage\_2\_index.html on February 22, 2024. Always check docs.netapp.com for the latest.

# **Sommario**

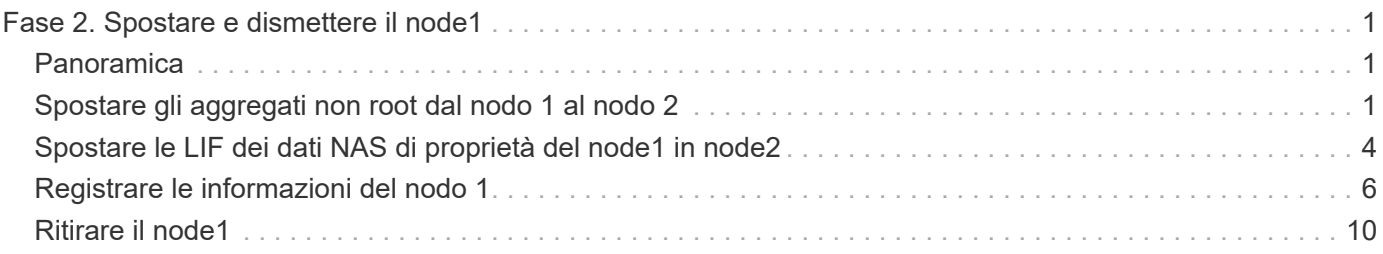

## <span id="page-2-0"></span>**Fase 2. Spostare e dismettere il node1**

### <span id="page-2-1"></span>**Panoramica**

Durante la fase 2, è possibile spostare aggregati non root da node1 a node2 e spostare le LIF di dati non SAN di proprietà di node1 a node2, inclusi gli aggregati non riusciti o vetoed. Inoltre, registrare le informazioni necessarie per il node1 da utilizzare più avanti nella procedura e quindi dismettere il node1.

#### **Fasi**

- 1. ["Spostamento di aggregati non root e LIF di dati NAS di proprietà del node1 al node2"](#page-2-2)
- 2. ["Spostamento delle LIF dei dati NAS di proprietà del node1 al node2"](#page-5-0)
- 3. ["Registrazione delle informazioni del nodo 1"](#page-7-0)
- 4. ["Ritirare il node1"](#page-11-0)

### <span id="page-2-2"></span>**Spostare gli aggregati non root dal nodo 1 al nodo 2**

Prima di poter sostituire il nodo 1 con il nodo 3, è necessario spostare gli aggregati non root da node1 a node2 utilizzando il comando di trasferimento degli aggregati di storage e verificando quindi il trasferimento.

#### **Fasi**

- 1. spostare gli aggregati non root completando le seguenti fasi secondarie:
	- a. Impostare il livello di privilegio su Advanced (avanzato):

set -privilege advanced

b. Immettere il seguente comando:

```
storage aggregate relocation start -node node1 -destination node2 -aggregate
-list * -ndo-controller-upgrade true
```
c. Quando richiesto, immettere y.

Il trasferimento avverrà in background. La riposizionamento di un aggregato potrebbe richiedere da pochi secondi a un paio di minuti. Il tempo include sia le parti di fuori servizio del client che quelle di non fuori servizio. Il comando non ricolloca nessun aggregato offline o limitato.

d. Tornare al livello admin immettendo il seguente comando:

set -privilege admin

2. Controllare lo stato di rilocazione immettendo il seguente comando sul nodo 1:

storage aggregate relocation show -node *node1*

Viene visualizzato l'output Done per un aggregato dopo che è stato trasferito.

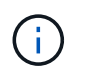

Attendere che tutti gli aggregati non root di proprietà di node1 siano stati riallocati in node2 prima di procedere con la fase successiva.

3. Eseguire una delle seguenti operazioni:

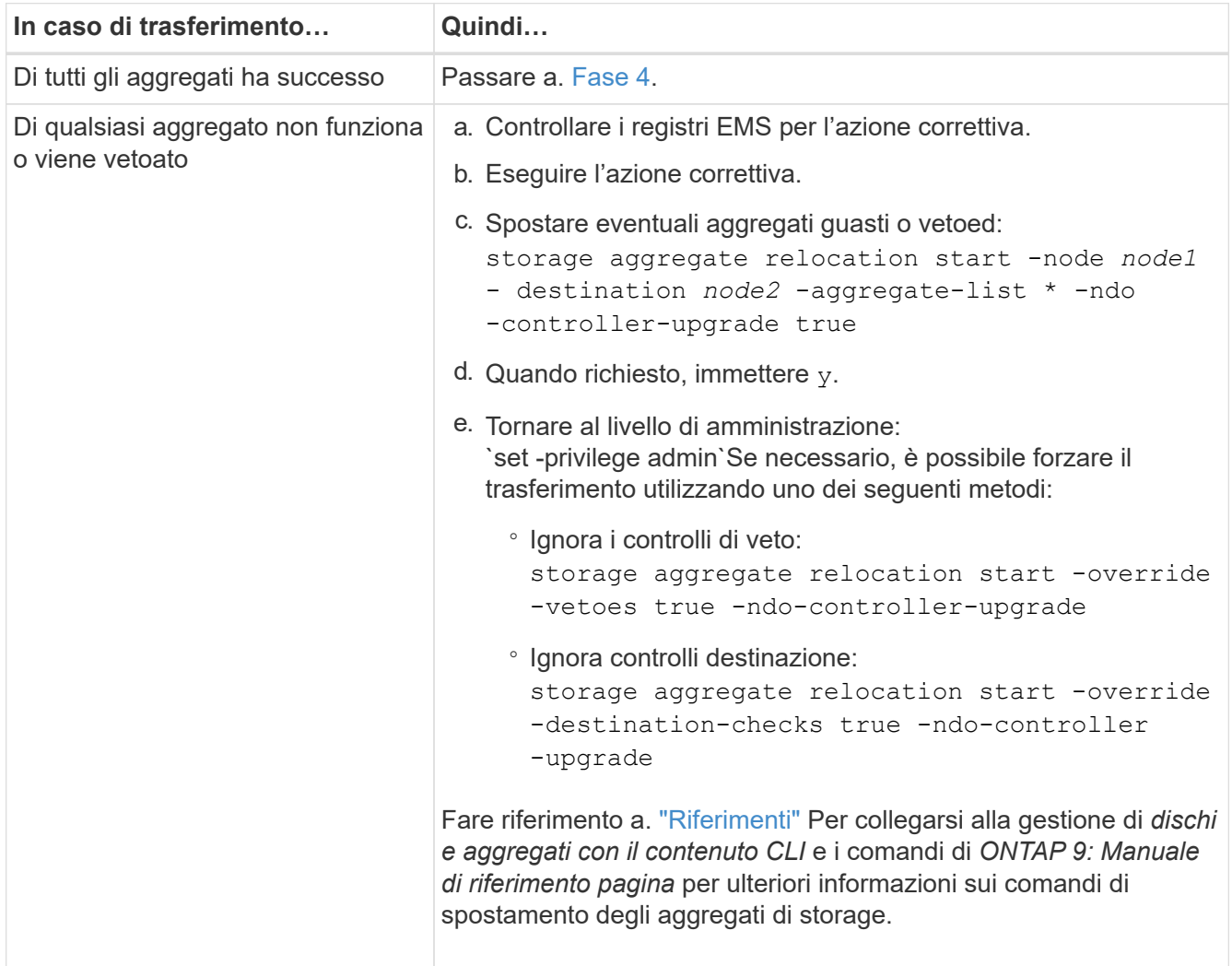

4. ] verifica che tutti gli aggregati non root siano online e che il loro stato sia su node2:

storage aggregate show -node *node2* -state online -root false

L'esempio seguente mostra che gli aggregati non root su node2 sono online:

cluster::> storage aggregate show -node node2 state online -root false Aggregate Size Available Used% State #Vols Nodes RAID Status --------- -------- --------- ----- ------- ------ ---------------- ----------- aggr\_1 744.9GB 744.8GB 0% online 5 node2 raid\_dp, normal aggr 2 825.0GB 825.0GB 0% online 1 node2 raid\_dp, normal 2 entries were displayed.

Se gli aggregati sono andati offline o diventano estranei sul node2, portarli online usando il seguente comando su node2, una volta per ogni aggregato:

storage aggregate online -aggregate aggr name

5. Verificare che tutti i volumi siano online sul nodo 2 immettendo il seguente comando sul nodo 2 ed esaminandone l'output:

volume show -node *node2* -state offline

Se alcuni volumi sono offline sul nodo 2, portarli online utilizzando il seguente comando sul nodo 2, una volta per ogni volume:

volume online -vserver *vserver-name* -volume *volume-name*

Il vserver-name da utilizzare con questo comando si trova nell'output del precedente volume show comando.

6. Immettere il seguente comando su node2:

storage failover show -node *node2*

L'output dovrebbe visualizzare il seguente messaggio:

Node owns partner's aggregates as part of the nondisruptive controller upgrade procedure.

7. Verificare che node1 non possiedi aggregati non root online:

storage aggregate show -owner-name *node1* -ha-policy sfo -state online

L'output non dovrebbe visualizzare alcun aggregato non root online, che è già stato trasferito in node2.

### <span id="page-5-0"></span>**Spostare le LIF dei dati NAS di proprietà del node1 in node2**

Prima di poter sostituire il nodo 1 con il nodo 3, è necessario spostare le LIF dati NAS di proprietà del nodo 1 in node2 se si dispone di un cluster a due nodi o in un terzo nodo se il cluster ha più di due nodi. Il metodo utilizzato dipende dalla configurazione del cluster per NAS o SAN.

#### **A proposito di questa attività**

Le LIF remote gestiscono il traffico verso le LUN SAN durante la procedura di aggiornamento. Lo spostamento delle LIF SAN non è necessario per lo stato del cluster o del servizio durante l'aggiornamento. Dopo aver portato il nodo 3 online, è necessario verificare che i file LIF siano integri e posizionati su porte appropriate.

#### **Fasi**

1. Elencare tutte le LIF dei dati NAS ospitate sul nodo 1 immettendo il seguente comando e acquisendo l'output:

network interface show -data-protocol nfs|cifs -curr-node *node1*

 cluster::> network interface show -data-protocol nfs|cifs -curr-node node1 Logical Status Network Current Current Is Vserver Interface Admin/Oper Address/Mask Node Port Home -------- ---------- ---------- ------------------ --------- -------  $--$  vs0 a0a up/down 10.63.0.53/24 node1 a0a true data1 up/up 10.63.0.50/18 node1 e0c true rads1 up/up 10.63.0.51/18 node1 e1a true rads2 up/down 10.63.0.52/24 node1 e1b true vs1 lif1 up/up 192.17.176.120/24 node1 e0c true lif2 up/up 172.17.176.121/24 node1 e1a true

2. Modifica le impostazioni di ripristino automatico di tutte le LIF su node1 e node2:

network interface modify -vserver *Vserver\_name* -lif *LIF\_name* -auto-revert false

- <span id="page-6-0"></span>3. eseguire i seguenti passaggi per migrare qualsiasi file LIF dati NAS ospitati su gruppi di interfacce e VLAN sul node1:
	- a. Migrate le LIF ospitate su qualsiasi gruppo di interfacce e le VLAN sul node1 a una porta sul node2 in grado di ospitare LIF sulla stessa rete dei gruppi di interfacce immettendo il seguente comando, una volta per ogni LIF:

```
network interface migrate -vserver Vserver_name -lif LIF_name -destination
-node node2 –destination-port netport|ifgrp
```
b. Modificare la porta home e il nodo home di LIF e VLAN in [Sotto-fase A.](#page-6-0) Alla porta e al nodo che attualmente ospitano le LIF immettendo il seguente comando, una volta per ciascuna LIF:

```
network interface modify -vserver Vserver_name -lif LIF_name -home-node
node2 - home-port netport|ifgrp
```
4. eseguire una delle seguenti operazioni:

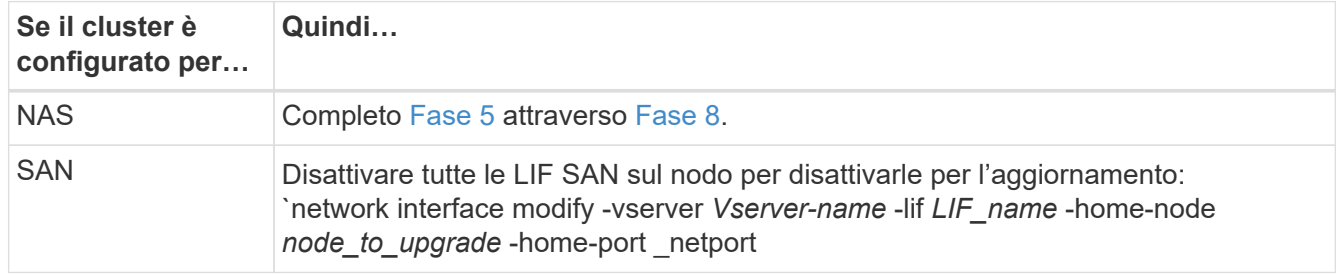

<span id="page-6-1"></span>5. Migrare i LIF dei dati NAS da node1 a node2 immettendo il seguente comando, una volta per ciascun LIF dei dati:

```
network interface migrate -vserver Vserver-name -lif LIF_name -destination
-node node2 -destination-port data_port
```
6. immettere il seguente comando ed esaminare l'output per verificare che i file LIF siano stati spostati nelle porte corrette e che i file LIF abbiano lo stato di up immettendo il seguente comando su entrambi i nodi ed esaminando l'output:

network interface show -curr-node *node2* -data-protocol nfs|cifs

7. Modifica del nodo principale delle LIF migrate:

network interface modify -vserver *Vserver-name* -lif *LIF\_name* -home-node *node2* -home-port *port\_name*

<span id="page-6-2"></span>8. verificare se LIF sta utilizzando la porta come porta principale o corrente. Se la porta non è domestica o corrente, passare a. [Fase 9:](#page-6-3)

network interface show -home-node *node2* -home-port *port\_name*

network interface show -curr-node *node\_name* -curr-port *port\_name*

<span id="page-6-3"></span>9. se le LIF utilizzano la porta come porta home o porta corrente, modificare la LIF in modo che utilizzi una porta diversa:

network interface migrate -vserver *Vserver-name* -lif *LIF\_name*

-destination–node *node\_name* -destination-port *port\_name*

network interface modify -vserver *Vserver-name* -lif *LIF\_name* -home–node *node\_name* -home-port *port\_name*

10. se i LIF non sono attivi, imposta lo stato amministrativo dei LIF su "up" immettendo il seguente comando, una volta per ciascun LIF:

```
network interface modify -vserver Vserver-name -lif LIF_name -home-node
nodename -status-admin up
```
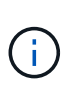

Per le configurazioni MetroCluster, potrebbe non essere possibile modificare il dominio di trasmissione di una porta perché è associata a una porta che ospita la LIF di una macchina virtuale di storage di destinazione (SVM). Immettere il seguente comando dalla SVM di origine corrispondente sul sito remoto per riallocare la LIF di destinazione su una porta appropriata: metrocluster vserver resync -vserver *Vserver\_name*

11. immettere il seguente comando ed esaminarne l'output per verificare che non vi siano LIF di dati rimasti sul node1:

network interface show -curr-node *node1* -role data

### <span id="page-7-0"></span>**Registrare le informazioni del nodo 1**

Prima di spegnere e dismettere il node1, è necessario registrare le informazioni relative alla rete del cluster, alla gestione e alle porte FC, nonché l'ID del sistema NVRAM. Queste informazioni sono necessarie più avanti nella procedura quando si esegue il mapping del nodo 1 al nodo 3 e si riassegnano i dischi.

#### **Fasi**

1. immettere il seguente comando e acquisirne l'output:

network route show

Il sistema visualizza un output simile al seguente esempio:

```
 cluster::> network route show
 Vserver Destination Gateway Metric
  -------------- -------------- ----------- -------
  iscsi vserver 0.0.0.0/0 10.10.50.1 20
node1 0.0.0.0/0 10.10.20.1 10
   ....
  node2 0.0.0.0/0 192.169.1.1 20
```
2. Immettere il seguente comando e acquisire l'output:

Il sistema visualizza un output simile al seguente esempio:

```
 cluster::> vserver services name-service dns show
name in the contract of the contract of the contract of the contract of the contract of the contract of the contract of the contract of the contract of the contract of the contract of the contract of the contract of the co
 Vserver State Domains Servers
  -------------- --------- ------------------------------------
---------------
  node 1 2 enabled alpha.beta.gamma.netapp.com
10.10.60.10,
10.10.60.20
 vs_base1 enabled alpha.beta.gamma.netapp.com,
10.10.60.10,
                                 beta.gamma.netapp.com,
10.10.60.20
  ...
  ...
  vs peer1 enabled alpha.beta.gamma.netapp.com,
10.10.60.10,
                                 gamma.netapp.com
10.10.60.20
```
<span id="page-8-0"></span>3. trova la rete del cluster e le porte di gestione dei nodi sul node1 immettendo il seguente comando su uno dei controller:

network interface show -curr-node *node1* -role cluster,intercluster,nodemgmt,cluster-mgmt

Il sistema visualizza le LIF di cluster, intercluster, gestione dei nodi e gestione dei cluster per il nodo del cluster, come illustrato nell'esempio seguente:

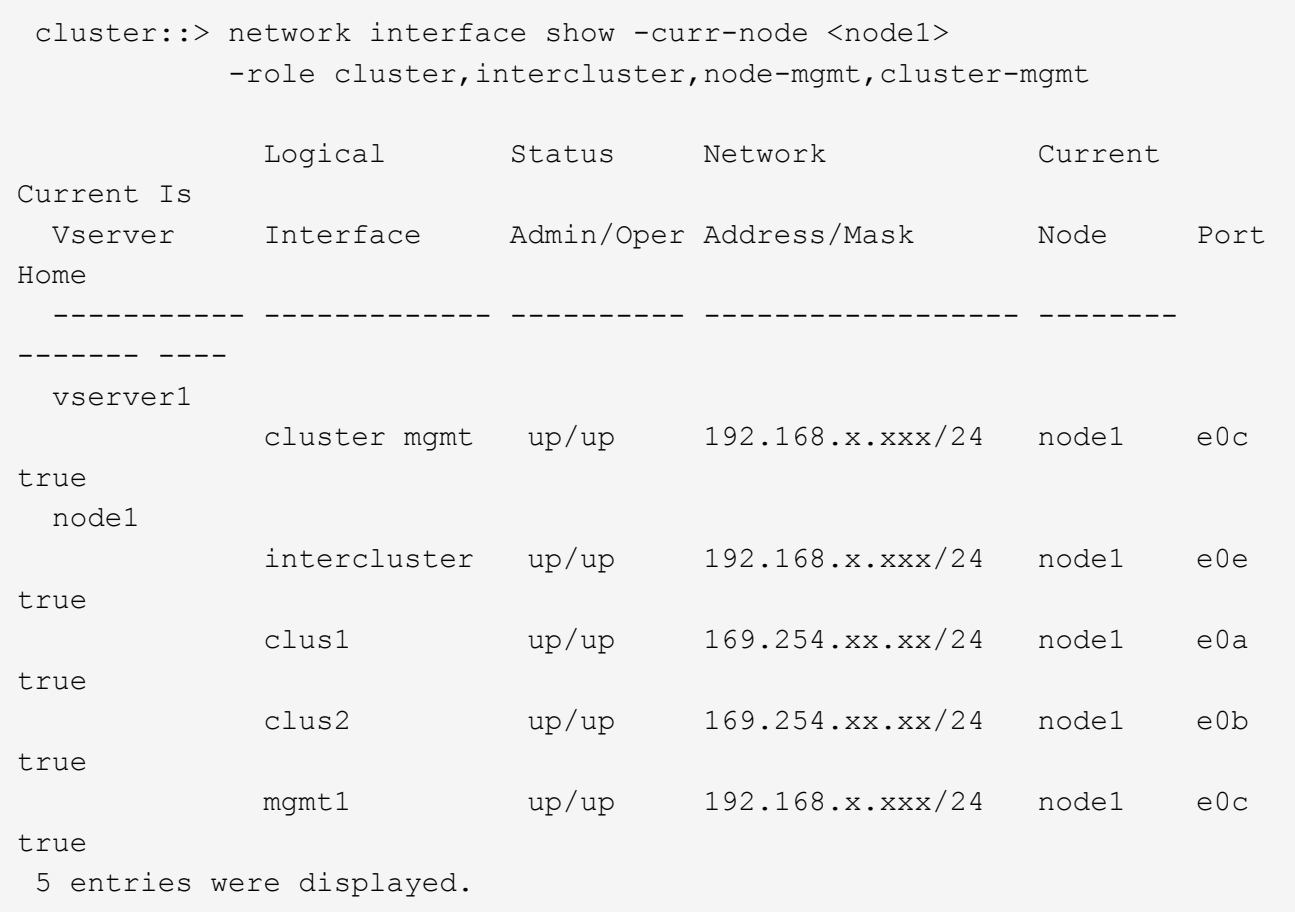

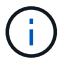

Il sistema potrebbe non disporre di LIF intercluster.

4. Acquisire le informazioni nell'output del comando in [Fase 3](#page-8-0) da utilizzare nella sezione ["Mappare le porte](https://docs.netapp.com/it-it/ontap-systems-upgrade/upgrade-arl-manual-app/map_ports_node1_node3.html) [dal nodo 1 al nodo 3"](https://docs.netapp.com/it-it/ontap-systems-upgrade/upgrade-arl-manual-app/map_ports_node1_node3.html).

Le informazioni di output sono necessarie per mappare le nuove porte del controller alle vecchie porte del controller.

5. Immettere il seguente comando su node1:

```
network port show -node node1 -type physical
```
Il sistema visualizza le porte fisiche sul nodo, come mostrato nell'esempio seguente:

 sti8080mcc-htp-008::> network port show -node sti8080mcc-htp-008 -type physical

Node: sti8080mcc-htp-008

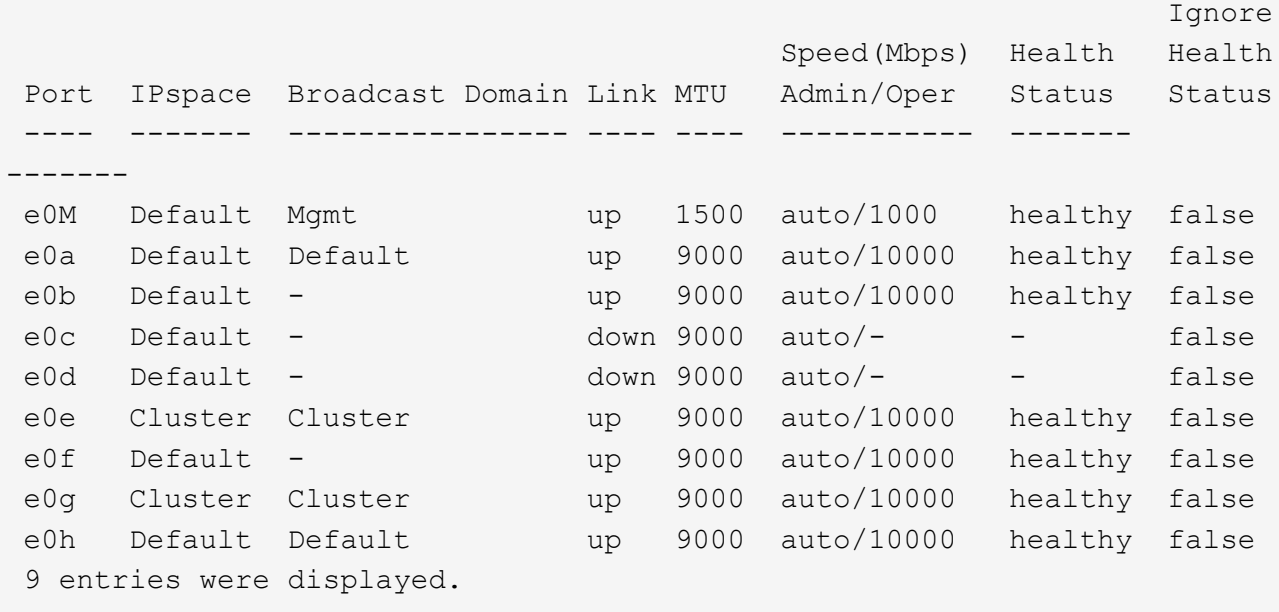

6. Registrare le porte e i relativi domini di trasmissione.

I domini di broadcast dovranno essere mappati alle nuove porte sul nuovo controller più avanti nella procedura.

7. Immettere il seguente comando su node1:

network fcp adapter show -node *node1*

Il sistema visualizza le porte FC sul nodo, come mostrato nell'esempio seguente:

 cluster::> fcp adapter show -node <node1> Connection Host Node Adapter Established Port Address ------------ ------- ----------- ----------- node1 0a ptp 11400 node1 0c ptp 11700 node1 6a loop 0 node1 6b loop 0 4 entries were displayed.

8. Registrare le porte.

Le informazioni di output sono necessarie per mappare le nuove porte FC sul nuovo controller più avanti nella procedura.

9. In caso contrario, controllare se ci sono gruppi di interfacce o VLAN configurati sul nodo 1 immettendo i seguenti comandi:

network port ifgrp show network port vlan show

Verranno utilizzate le informazioni contenute nella sezione ["Mappare le porte dal nodo 1 al nodo 3"](https://docs.netapp.com/it-it/ontap-systems-upgrade/upgrade-arl-manual-app/map_ports_node1_node3.html).

10. Eseguire una delle seguenti operazioni:

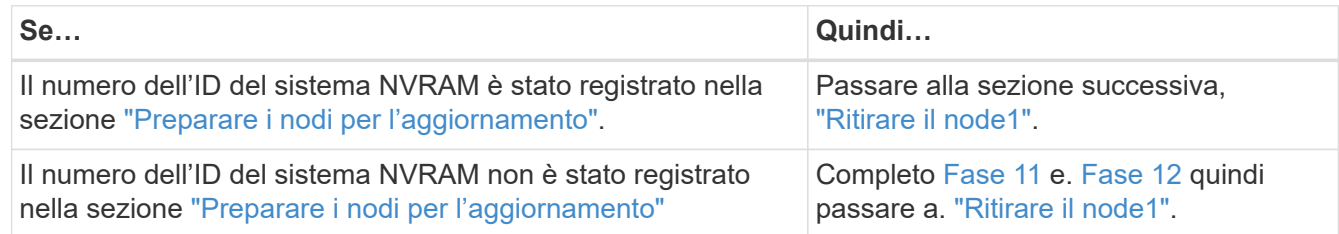

<span id="page-11-1"></span>11. immettere il seguente comando su uno dei controller:

```
system node show -instance -node node1
```
Il sistema visualizza le informazioni relative al nodo 1 come mostrato nell'esempio seguente:

```
 cluster::> system node show -instance -node <node1>
                                  Node: node1
                                 Owner:
                              Location: GDl
                                 Model: FAS6240
                        Serial Number: 700000484678
                            Asset Tag: -
                                Uptime: 20 days 00:07
                      NVRAM System ID: 1873757983
                             System ID: 1873757983
                                Vendor: NetApp
                                Health: true
                          Eligibility: true
```
<span id="page-11-2"></span>12. registrare il numero di ID del sistema NVRAM da utilizzare nella sezione ["Installazione e boot node3".](https://docs.netapp.com/it-it/ontap-systems-upgrade/upgrade-arl-manual-app/install_boot_node3.html)

### <span id="page-11-0"></span>**Ritirare il node1**

Per dismettere il node1, è necessario disattivare la coppia ha con node2, chiudere il node1 correttamente e rimuoverlo dal rack o dallo chassis.

#### **Fasi**

1. Verificare il numero di nodi nel cluster:

cluster show

Il sistema visualizza i nodi nel cluster, come illustrato nell'esempio seguente:

```
cluster::> cluster show
Node Health Eligibility
--------------------- ------- ------------
node1 true true true
node2 true true true
2 entries were displayed.
```
2. Disattiva il failover dello storage, a seconda dei casi:

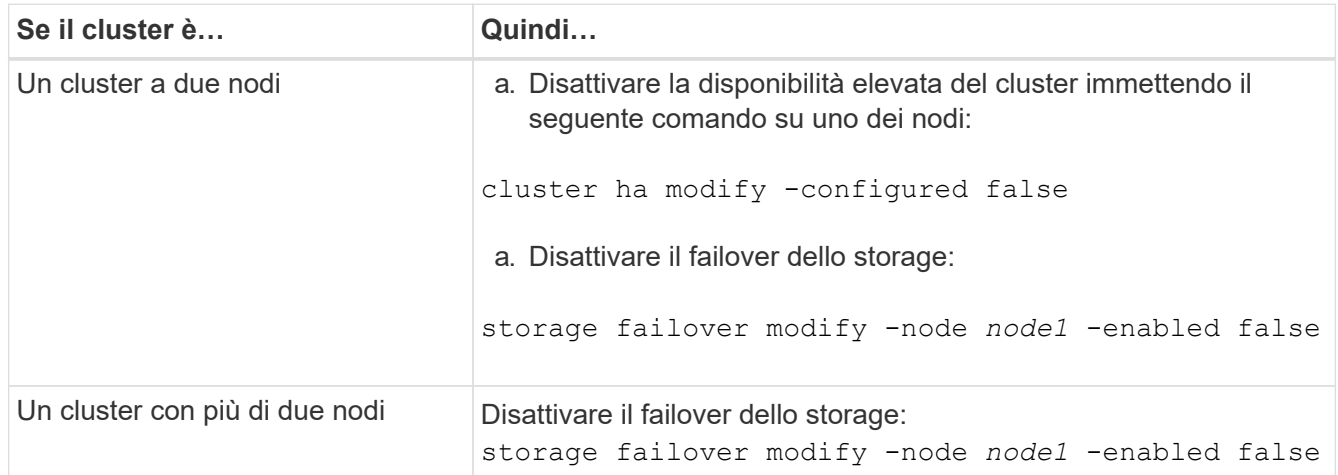

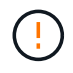

Se non si disattiva il failover dello storage, può verificarsi un errore di upgrade del controller che può interrompere l'accesso ai dati e causare la perdita di dati.

3. Verificare che il failover dello storage sia stato disattivato:

storage failover show

L'esempio seguente mostra l'output di storage failover show comando quando il failover dello storage è stato disattivato per un nodo:

 cluster::> storage failover show Takeover Node Partner Possible State Description -------------- -------------- -------- ------------------------------------ node1 node2 false Connected to node2, Takeover is not possible: Storage failover is disabled node2 node1 false Node owns partner's aggregates as part of the nondisruptive controller upgrade procedure. Takeover is not possible: Storage failover is disabled 2 entries were displayed.

4. Verificare lo stato LIF dei dati:

network interface show -role data -curr-node *node2* -home-node *node1*

Controllare nella colonna **Status Admin/Oper** (Amministrazione stato/Oper\*) se le LIF non sono attive. Se i LIF non sono attivi, consultare ["Troublehoot"](https://docs.netapp.com/it-it/ontap-systems-upgrade/upgrade-arl-manual-app/troubleshoot_index.html) sezione.

5. Eseguire una delle seguenti operazioni:

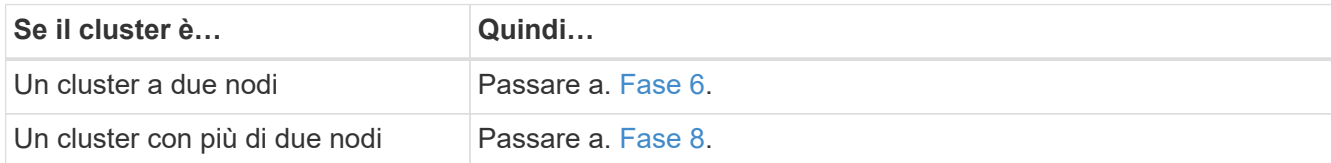

6. Accedi al livello di privilegio avanzato su uno dei nodi:

set -privilege advanced

7. verificare che il cluster ha sia stato disattivato:

cluster ha show

Il sistema visualizza il seguente messaggio:

High Availability Configured: false

Se il cluster ha non è stato disattivato, ripetere Fase 2.

8. Controlla se il node1 attualmente contiene epsilon:

```
cluster show
```
Poiché esiste la possibilità di un legame in un cluster con un numero pari di nodi, un nodo ha un peso di voto frazionario aggiuntivo chiamato epsilon. Fare riferimento a. ["Riferimenti"](https://docs.netapp.com/it-it/ontap-systems-upgrade/upgrade-arl-manual-app/other_references.html) Per ulteriori informazioni, fare riferimento a *System Administration Reference*.

> Se si dispone di un cluster a quattro nodi, epsilon potrebbe trovarsi su un nodo di una coppia ha diversa nel cluster.

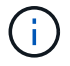

Se si sta aggiornando una coppia ha in un cluster con più coppie ha, è necessario spostare epsilon nel nodo di una coppia ha non sottoposta a un aggiornamento del controller. Ad esempio, se si sta aggiornando NodeA/NodeB in un cluster con la configurazione della coppia ha NodeA/NodeB e NODEC/NODed, è necessario spostare epsilon in NODEC o NODed.

Il seguente esempio mostra che node1 contiene epsilon:

```
 cluster::*> cluster show
Node Health Eligibility Epsilon
 -------------------- ------- ------------ ------------
node1 true true true true
node2 true true false
```
9. Se node1 contiene epsilon, contrassegnare epsilon false sul nodo in modo che possa essere trasferito al nodo 2:

```
cluster modify -node node1 -epsilon false
```
10. Trasferire epsilon al nodo 2 contrassegnando epsilon true al nodo 2:

cluster modify -node *node2* -epsilon true

11. Verificare che si sia verificata la modifica in node2:

cluster show

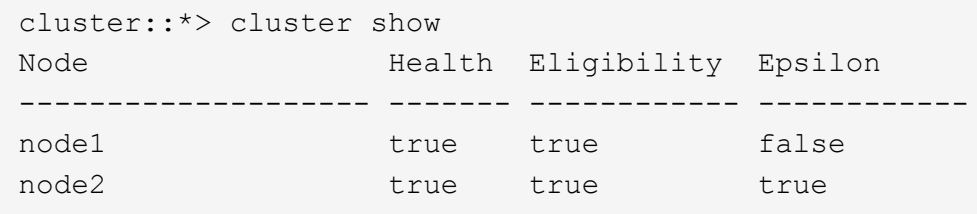

L'epsilon per il node2 dovrebbe ora essere vero e l'epsilon per il node1 dovrebbe essere falso.

12. Verificare se il setup è un cluster senza switch a due nodi:

cluster::\*> network options switchless-cluster show

```
 Enable Switchless Cluster: false/true
```
Il valore di questo comando deve corrispondere allo stato fisico del sistema.

13. Tornare al livello di amministrazione:

set -privilege admin

14. Arrestare il node1 dal prompt node1:

system node halt -node *node1*

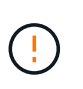

**Attenzione**: Se il node1 si trova nello stesso chassis del node2, non spegnere lo chassis utilizzando l'interruttore di alimentazione o tirando il cavo di alimentazione. In tal caso, il nodo 2, che sta servendo i dati, si spegnerà.

15. Quando il sistema richiede di confermare che si desidera arrestare il sistema, immettere y.

Il nodo si arresta al prompt dell'ambiente di boot.

16. Quando node1 visualizza il prompt dell'ambiente di avvio, rimuoverlo dallo chassis o dal rack.

Una volta completato l'aggiornamento, è possibile decommissionare il node1. Vedere ["Decommissionare il](https://docs.netapp.com/it-it/ontap-systems-upgrade/upgrade-arl-manual-app/decommission_old_system.html) [vecchio sistema".](https://docs.netapp.com/it-it/ontap-systems-upgrade/upgrade-arl-manual-app/decommission_old_system.html)

#### **Informazioni sul copyright**

Copyright © 2024 NetApp, Inc. Tutti i diritti riservati. Stampato negli Stati Uniti d'America. Nessuna porzione di questo documento soggetta a copyright può essere riprodotta in qualsiasi formato o mezzo (grafico, elettronico o meccanico, inclusi fotocopie, registrazione, nastri o storage in un sistema elettronico) senza previo consenso scritto da parte del detentore del copyright.

Il software derivato dal materiale sottoposto a copyright di NetApp è soggetto alla seguente licenza e dichiarazione di non responsabilità:

IL PRESENTE SOFTWARE VIENE FORNITO DA NETAPP "COSÌ COM'È" E SENZA QUALSIVOGLIA TIPO DI GARANZIA IMPLICITA O ESPRESSA FRA CUI, A TITOLO ESEMPLIFICATIVO E NON ESAUSTIVO, GARANZIE IMPLICITE DI COMMERCIABILITÀ E IDONEITÀ PER UNO SCOPO SPECIFICO, CHE VENGONO DECLINATE DAL PRESENTE DOCUMENTO. NETAPP NON VERRÀ CONSIDERATA RESPONSABILE IN ALCUN CASO PER QUALSIVOGLIA DANNO DIRETTO, INDIRETTO, ACCIDENTALE, SPECIALE, ESEMPLARE E CONSEQUENZIALE (COMPRESI, A TITOLO ESEMPLIFICATIVO E NON ESAUSTIVO, PROCUREMENT O SOSTITUZIONE DI MERCI O SERVIZI, IMPOSSIBILITÀ DI UTILIZZO O PERDITA DI DATI O PROFITTI OPPURE INTERRUZIONE DELL'ATTIVITÀ AZIENDALE) CAUSATO IN QUALSIVOGLIA MODO O IN RELAZIONE A QUALUNQUE TEORIA DI RESPONSABILITÀ, SIA ESSA CONTRATTUALE, RIGOROSA O DOVUTA A INSOLVENZA (COMPRESA LA NEGLIGENZA O ALTRO) INSORTA IN QUALSIASI MODO ATTRAVERSO L'UTILIZZO DEL PRESENTE SOFTWARE ANCHE IN PRESENZA DI UN PREAVVISO CIRCA L'EVENTUALITÀ DI QUESTO TIPO DI DANNI.

NetApp si riserva il diritto di modificare in qualsiasi momento qualunque prodotto descritto nel presente documento senza fornire alcun preavviso. NetApp non si assume alcuna responsabilità circa l'utilizzo dei prodotti o materiali descritti nel presente documento, con l'eccezione di quanto concordato espressamente e per iscritto da NetApp. L'utilizzo o l'acquisto del presente prodotto non comporta il rilascio di una licenza nell'ambito di un qualche diritto di brevetto, marchio commerciale o altro diritto di proprietà intellettuale di NetApp.

Il prodotto descritto in questa guida può essere protetto da uno o più brevetti degli Stati Uniti, esteri o in attesa di approvazione.

LEGENDA PER I DIRITTI SOTTOPOSTI A LIMITAZIONE: l'utilizzo, la duplicazione o la divulgazione da parte degli enti governativi sono soggetti alle limitazioni indicate nel sottoparagrafo (b)(3) della clausola Rights in Technical Data and Computer Software del DFARS 252.227-7013 (FEB 2014) e FAR 52.227-19 (DIC 2007).

I dati contenuti nel presente documento riguardano un articolo commerciale (secondo la definizione data in FAR 2.101) e sono di proprietà di NetApp, Inc. Tutti i dati tecnici e il software NetApp forniti secondo i termini del presente Contratto sono articoli aventi natura commerciale, sviluppati con finanziamenti esclusivamente privati. Il governo statunitense ha una licenza irrevocabile limitata, non esclusiva, non trasferibile, non cedibile, mondiale, per l'utilizzo dei Dati esclusivamente in connessione con e a supporto di un contratto governativo statunitense in base al quale i Dati sono distribuiti. Con la sola esclusione di quanto indicato nel presente documento, i Dati non possono essere utilizzati, divulgati, riprodotti, modificati, visualizzati o mostrati senza la previa approvazione scritta di NetApp, Inc. I diritti di licenza del governo degli Stati Uniti per il Dipartimento della Difesa sono limitati ai diritti identificati nella clausola DFARS 252.227-7015(b) (FEB 2014).

#### **Informazioni sul marchio commerciale**

NETAPP, il logo NETAPP e i marchi elencati alla pagina<http://www.netapp.com/TM> sono marchi di NetApp, Inc. Gli altri nomi di aziende e prodotti potrebbero essere marchi dei rispettivi proprietari.